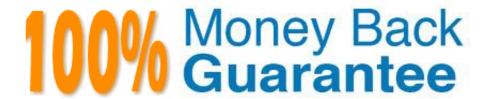

Vendor: Juniper

Exam Code: JN0-694

**Exam Name:** Enterprise Routing and Switching Support, Professional (JNCSP-ENT)

Version: Demo

### **QUESTION 1**

You use static routes for connectivity to the ISP. Your ISP recently switched to using different links for multicast and unicast traffic. Following the change, users in your company were unable to receive multicast traffic through the ISP.

What must you configure on your router to reestablish multicast connectivity to your ISP?

- A. Add a static default route to the ISP in the inet.2 routing table.
- B. Add the default-rpf-interface parameter under the [edit routing-options multicast] hierarchy.
- C. Add the upstream-interface parameter under the [edit protocols pim] hierarchy.
- D. Disable PIM on the interface used for unicast traffic.

Correct Answer: A

### **QUESTION 2**

-- Exhibit -- Exhibit -Click the Exhibit button. You are asked to assist with a problem with a new EBGP peering between Site 1 and Site 2. Referring to

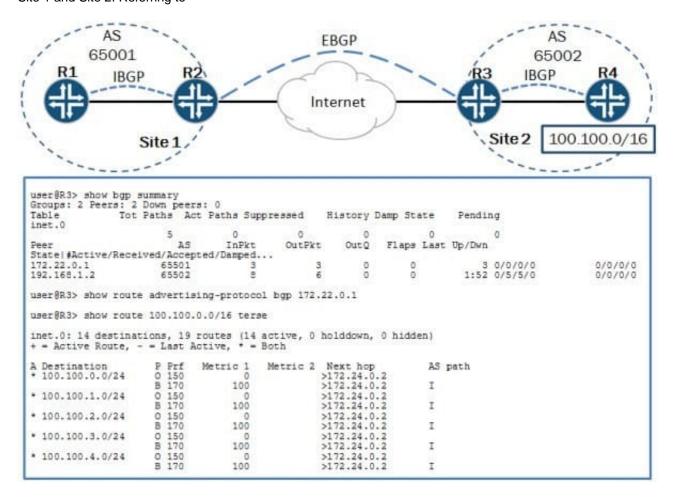

the exhibit, Site 1 is not receiving the 100.100.0.0/16 routes from Site 2. Which action will resolve the problem?

- A. Enable the advertise-inactive parameter for the EBGP peering.
- B. Enable the as-override parameter for the EBGP peering.
- C. Create an export policy to export the IBGP routes over the EBGP peering.
- D. Create a next-hop-self policy and apply it as an export policy to the EBGP peering.

Correct Answer: A

# **QUESTION 3**

You are implementing Q-in-Q tunneling on an EX Series switch. You want the tunnel to support all C-

VLANs; however, only some VLANs are able to send traffic across the tunnel. Switch-1 has the following

```
configuration:
```

```
[edit vlans]
user@Switch-1# show
v100 {
  vlan-id 100;
interface {
  ge-0/0/0.10;
  ge-0/0/1.20;
}
  dot1q-tunneling {
  customer-vlans [];
}
```

What would solve this problem?

- A. Add family ethernet-switching to the tunnel-side interface on Switch-1.
- B. Implement RSTP.
- C. Q-in-Q tunneling will not work in this scenario; use a Layer 2 VPN instead.
- D. Remove the customer-vlans statement.

Correct Answer: C

### **QUESTION 4**

-- Exhibit -user@R1> show bgp neighbor 172.10.3.201 Peer: 172.10.3.201+54714 AS 64512 Local: 172.10.3.202+179 AS 64513 Type: External State: Established Flags: Last State: OpenConfirm Last Event: RecvKeepAlive Last Error: None Export: [ export ] Options: Local Address: 172.10.3.202 Holdtime: 90 Preference: 170 Local AS: 64513 Local System AS: 0 Number of flaps: 0 Peer ID. 10.247.194.254 Local ID. 10.247.24.6 Active Holdtime: 90 Keepalive Interval: 30 Peer index: 0 BFD. disabled, down Local Interface: ge-0/0/0.500 NLRI for restart configured on peer: inet-unicast NLRI advertised by peer: inet-unicast NLRI for this session: inet-unicast Peer supports Refresh capability (2) Restart time configured on the peer: 120 Stale routes from peer are kept for: 300 Restart time requested by this peer: 120 NLRI that peer supports restart for: inet-unicast NLRI that restart is negotiated for: inet-unicast NLRI of received end-of-rib markers: inet-unicast NLRI of all end-of-rib markers sent: inet-unicast Peer supports 4 byte AS extension (peer-as 64512) Peer does not support Addpath Table inet.0 Bit: 30000 RIB State: BGP restart is complete RIB State: VPN restart is complete Send state: in sync Active prefixes: 7 Received prefixes: 7 Accepted prefixes: 7 Suppressed due to damping: 0 Advertised prefixes: 30 Last traffic (seconds): Received 5 Sent 18 Checked 8 Input messages: Total 40 Updates 3 Refreshes 0 Octets 877 Output messages: Total 55 Updates 13 Refreshes 0 Octets 1764 Output Queue[2]: 0 -- Exhibit -

Click the Exhibit button.

A customer reports that BGP graceful restart is not working on R1. After a Routing Engine failover, R1 did not set the restart state bit in its Open message. The customer provides the BGP neighbor output shown in the exhibit.

Referring the exhibit, what is causing this problem?

- A. BGP graceful restart is not enabled on R1.
- B. BGP graceful restart is not enabled on the peer device.
- C. The restart duration time is not configured on R1.
- D. The restart duration time is not configured on the peer device.

Correct Answer: A

## **QUESTION 5**

You recently deployed two Anycast RPs. Multicast clients in the network are reporting that they are receiving traffic from some, but not all, multicast sources.

What are two solutions for this problem? (Choose two.)

- A. Configure MSDP between the Anycast RPs.
- B. Configure rp-set for the Anycast RPs.
- C. Configure multicast BGP between the Anycast RPs.
- D. Configure the network to always use the RPT and not switch over to the SPT.

Correct Answer: AB

### **QUESTION 6**

-- Exhibit -user@router> show route protocol bgp detail

inet.0: 20 destinations, 20 routes (19 active, 0 holddown, 1 hidden) 10.222.1.3/32 (1 entry, 1 announced) \*BGP Preference: 170/-101 Next hop type: Indirect Address: 0x15ec944 Next-hop reference count: 3 Source: 1.1.1.1 Next hop type: Router, Next hop index: 536 Next hop: 1.1.1.1 via ge-0/0/1.0, selected Protocol next hop: 1.1.1.1 Indirect next hop: 14081d0 262142 State: Local AS: 65222 Peer AS: 65221 Age: 2:12 MetriC. 1 Metric2: 0 Task: BGP\_65221.1.1.1.1+56417 Announcement bits (2): 0-KRT 4-Resolve tree 1 AS path: 65221 I Communities: no-advertise Accepted Localpref: 100 Router ID. 10.222.1.1 -- Exhibit -

Click the Exhibit button.

You are troubleshooting a problem where an EBGP route is not being advertised to your local IBGP peers. You have received a 10.222.1.3/32 route from an EBGP peer as shown in the exhibit, but the route is not being advertised.

What is causing the problem?

- A. The route shows as a hidden route and cannot be advertised.
- B. The next hop for the route is indirect and prevents the route from being advertised.
- C. The community prevents the route from being advertised.
- D. The local preference value is too high for the route to be advertised.

Correct Answer: C

# **QUESTION 7**

You are having problems redistributing RIP routes into OSPF. Your Junos device has the following

```
configuration:

[edit protocols ospf]

user@router# show

import my-policy;

area 0.0.0.0 {

interface ge-0/0/0.0;

interface ge-0/0/ {

passive;

}
```

}

What would resolve the problem?

A. Apply my-policy as an export policy under the [edit protocols rip] hierarchy.

- B. Apply my-policy as an import policy under the [edit protocols rip] hierarchy.
- C. Apply my-policy as an export policy under the [edit protocols ospf] hierarchy.
- D. Use the area-range parameter instead of a routing policy.

Correct Answer: D

### **QUESTION 8**

Interface ge-0/0/12 on Switch1 is connected to ge-0/0/12 on Switch2. You have configured both Switch1 and Switch2 to run MSTP. You see the CLI output shown in the exhibit.

What would cause this output?

- A. Switch1 and Switch2 are configured with different autonomous systems.
- B. Switch1 and Switch2 are configured with different bridge priorities.
- C. Switch1 and Switch2 are configured with different names for their VLANs.
- D. Switch1 and Switch2 are configured with different revision levels.

Correct Answer: D

## **QUESTION 9**

You add a multicast source to a network. The source\\'s DR sends register messages to the RP However, multicast clients are not able to receive traffic from the source. What are two causes of this problem? (Choose two.)

- A. A reject policy is configured on the designated router.
- B. The RP did not receive a PIM join message for the group specified.
- C. A reject policy is configured on the RP.
- D. The designated router must send a null register message to the RP.

Correct Answer: BC

## **QUESTION 10**

-- Exhibit -user@router> show ospf database

Area 0.0.0.1 Type ID Adv Rtr Seq Age Opt Cksum Len Router 172.24.255.1 172.24.255.1 0x800000d4 182 0x22 0x59f3 36 Router 172.24.255.2 172.24.255.2 0x800000d4 177 0x22 0x57f2 36 Router \*172.24.255.4 172.24.255.4 0x800000dc 176 0x22 0x75fa 72 Network 172.24.124.2 172.24.255.2 0x80000007 177 0x22 0x7957 36 Summary 172.24.13.0 172.24.255.1 0x80000004 2370 0x22 0x3f62 28 Summary 172.24.23.0 172.24.255.1 0x80000002 471 0x22 0xdeb9 28 Summary 172.24.255.1 172.24.255.1 0x8000000cb 2037 0x22 0x2bbb 28 Summary 172.24.255.2

172.24.255.2 0x800000cc 487 0x22 0x19ca 28 Summary 172.24.255.3 172.24.255.1 0x80000003 140 0x22 0xb2f9 28

OSPF AS SCOPE link state database Type ID Adv Rtr Seq Age Opt Cksum Len Extern \*1.47.82.0 172.24.255.4 0x80000002 1037 0x22 0x4225 36 Extern \*100.0.0.0 172.24.255.4 0x80000001 2643 0x22 0xfc88 36

user@router> show ospf neighbor Address Interface State ID Pri Dead

172.24.124.2 ge-0/0/1.0 Full 172.24.255.2 128 36

172.24.124.1 ge-0/0/1.0 Full 172.24.255.1 128 30

user@router> show ospf interface ge-0/0/1.0 extensive Interface State Area DR ID BDR ID Nbrs ge-0/0/1.0 PtToPt 0.0.0.1 0.0.0.0 0.0.0.0 2 Type: P2MP, Address: 172.24.124.4, Mask: 255.255.255.0, MTU: 1500, Cost: 1 Adj count: 2 Hello: 10, DeaD. 40, ReXmit: 5, Not Stub Auth type: None Protection type: None Topology default (ID 0) -> Cost: 1 user@router> show route protocol ospf table inet.0

inet.0: 11133 destinations, 11135 routes (11133 active, 0 holddown, 0 hidden) + = Active Route, - = Last Active, \* = Both

224.0.0.5/32 \*[OSPF/10] 1w0d 00:01:14, metric 1 MultiRecv -- Exhibit -

Click the Exhibit button.

Referring to the exhibit, why are the OSPF routes missing from the routing table for this router?

A. mismatching OSPF interface type with the neighbor

B. MTU mismatch with the neighbor

C. incorrect IP address configured on the interface

D. no Type 4 LSAs in the OSPF database

Correct Answer: A

### **QUESTION 11**

| Exhibit -[edit routing-instances]                                  |
|--------------------------------------------------------------------|
| user@router# show vr1 routing-options                              |
| instance-import [ vr1 vr2 ];                                       |
| [edit routing-instances]                                           |
| user@router# show vr2 routing-options                              |
| instance-import [ vr1 vr2 ];                                       |
| [edit routing-instances]                                           |
| user@router# top show policy-options policy-statement vr1 term 1 { |
| from instance vr1;                                                 |
| then accept;                                                       |

```
}
term 2 {
then reject;
}
[edit routing-instances]
user@router# top show policy-options policy-statement vr2 term 1 {
from instance vr2;
then accept;
}
term 2 {
then reject;
}
-- Exhibit -
Click the Exhibit button.
A network engineer wants to leak routes between routing instances vr1 and vr2. No routes from vr2 are
showing up in vr1.
Which change should the engineer make to accomplish this task?
A. [edit routing-instances]user@router# delete vr1 routing-options instance-import[edit routing- instances] user@router#
set vr1 routing-options instance-import (vr1 || vr2)
B. [edit routing-instances]user@router# delete vr1 routing-options instance-import[edit routing- instances] user@router#
set vr1 routing-options instance-import (vr1 and and vr2)
C. [edit routing-instances]user@router# set vr1 routing-options auto-export
D. [edit routing-instances]user@router# set vr1 routing-options interface-routes rib-group vr2
Correct Answer: A
QUESTION 12
```

```
-- Exhibit -policy-statement test_route_filter {
term 1 {
from {
route-filter 192.168.0.0/16 longer;
```

```
route-filter 192.168.1.0/24 longer {
metric 5;
accept;
}
route-filter 192.168.0.0/8 orlonger accept;
}
then {
metric 10;
accept;
}
}
term 2 {
then {
metric 20;
accept;
}
}
}
-- Exhibit -
Click the Exhibit button.
Given test route 192.168.1.0/24 and the configuration shown in the exhibit, what is the expected result?
A. accepted with metric of 5
B. accepted with metric of 10
C. accepted with metric of 20
D. rejected
Correct Answer: C
```